## КЫРГЫЗ РЕСПУБЛИКАСЫНЫН БИЛИМ ЖАНА ИЛИМ МИНИСТРЛИГИ

## ОШ МАМЛЕКЕТТИК УНИВЕРСИТЕТИ

## МАТЕМАТИКА ЖАНА ИНФОРМАЦИЯЛЫК ТЕХНОЛОГИЯЛАР ФАКУЛЬТЕТИ

## ПРОГРАММАЛОО КАФЕДРАСЫ

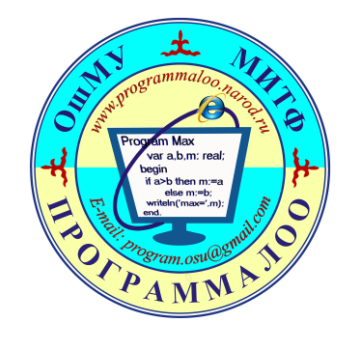

# Ачык лекциянын ПЛАН – КОНСПЕКТИСИ

# **Тема: "CSS тин жардамында менюларды түзүү. Туурасынан жана тигинен."**

*Сабак 2020-жылдын 25 - февралында 8-сабакта 328-аудиторияда болот.* "Экономикадагы информациялык системалар жана технологиялар" профили ИСТ(б)-2-17 группасы 2020-жылдын *25 - февралы* Дисциплина: «Технология интернет программирования»

Түзүүчү, Программалоо каф. окутуучусу: Абдумиталип уулу Кубатбек

 $O<sub>III</sub> - 2020$ 

## *Программалоону билсек – компьютер менен маселелерди чече алабыз!*

## **Тема: CSS тин жардамында менюларды түзүү. Туурасынан жана тигинен.**

**Максаты:** HTML жана CSS веб-программалоо тилдеринин жардамында веб сайттын менюларын түзүү. Горизонталдык(туурасынан) жана вертикалдык(тигинен) менюларды түзүүнү үйрөтүү.

**Сабакта колдонулуучу каражаттар:** Персоналдык компьютер, проектор, PowerPoint программасында даярдалган презентациялар, схемалар, чиймелер жана тесттик материалдар. Мисалдар HTML жана CSS веб-программалоо тилдеринин жардамында текстик редоктордо демонстрацияланат.

**Сабакты өтүү үчүн колдонулуучу методдор**: Окутуунун "Программалаштырылган" жана "Кадам сайын арымдап" деген методдору колдонулат. Өтүлгөн сабакты бышыктоо үчүн "Экспресстест" пайдаланылат.

## **Сабактын структурасы жана убакытты пландоо**

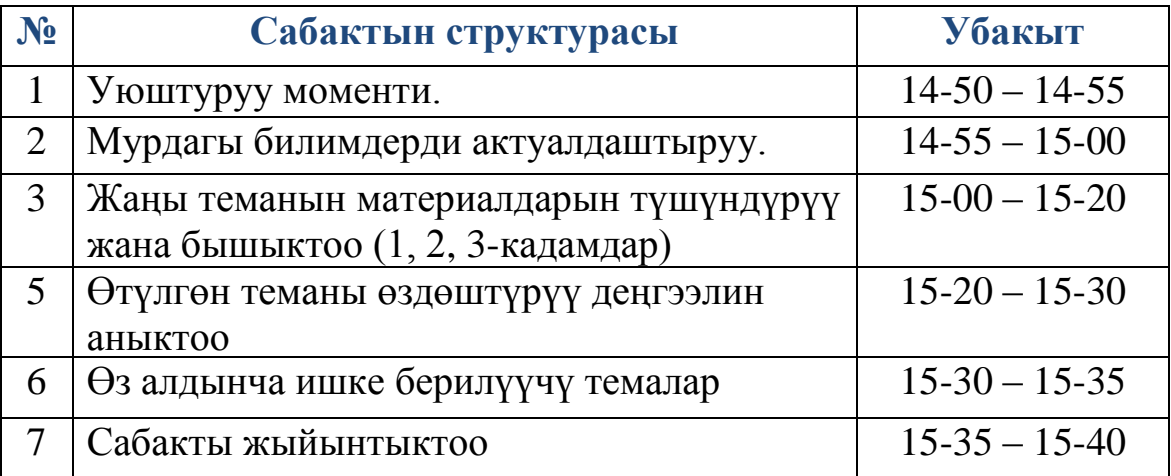

*1. Уюштуруу моменти.* Старостага сабакка катышкан студенттерди жоктоону тапшыруу, компьютерди жана проекторду саздоо, презентацияны жүктөө.

*2. Мурдагы сабакта өтүлгөн жана жаңы темага байланышкан түшүнүктөрдү негизги түшүнүктөрдү актуалдаштыруу.*

Мурдагы сабактарда каралган бир топ түшүнүктөр жаңы теманы түшүндүрүүдө колдонулгандыктан аларды бышыктоо үчүн төмөнкү суроолор берилет:

1). Идентификатор деген эмне?

2). Класс деген эмне?

3). *Идентификатор жана классты кантип CSS файл менен байланыштырабыз*?

Жаңы тема "окутуунун программалаштырылган методу" боюнча өтүлгөндүктөн окутулуучу материалдар өздөштүрүүгө жеңил болсун үчүн көлөмү анча чоң эмес болгон бөлүктөргө (порцияларга) бөлүнүп, аларды окутуу "кадамдарга" бөлүнөт. Ал эми кадамдарды окутуунун иреттүүлүгү алдын ала программалаштырылган алгоритм менен аткарылат. Жаңы теманы өздөштүрүү 3 кадамдан турат.

*Жаңы теманын материалдарын түшүндүрүү жана бышыктоо планы:*

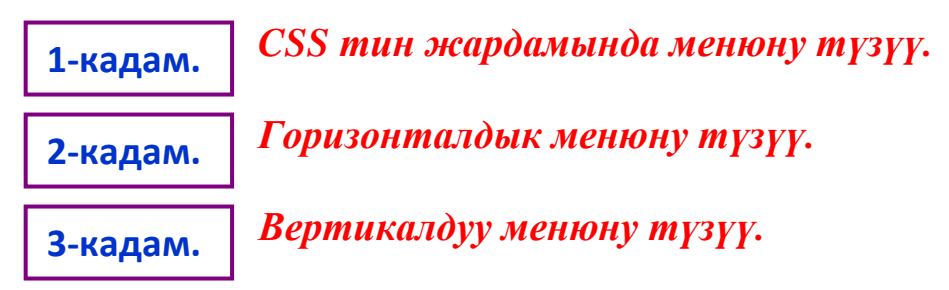

*3. Жаңы теманын материалдарын түшүндүрүү жана бышыктоо.*

**1-кадам.**

*CSS тин жардамында менюну түзүү.*

При создании **сайта** особое внимание должно быть уделено навигации по сайту, которая интуитивно понятна посетителю.

Меню является самой распространённой системой навигации на сайте, которую можно сравнить с оглавлением в книге.

Меню должно быть заметно на любой странице ресурса, позволяя пользователю мгновенно перейти на интересующий раздел.

На объёмных сайтах, содержащих более 50 страниц, невозможно разместить полное меню для доступа ко всем разделам.

В таком случае следует использовать выпадающее меню на CSS, при клике на которое появляются дополнительные ссылки на подразделы.

**Разновидности меню в CSS(CSS тин жардамында түзүлүүчү менюлардын ар түрдүүлүгү)**

Существует несколько видов и типов CSS меню:

1. **Главное меню(Башкы меню)**. Это список определённых ссылок на ключевые разделы веб-сайта.

2. **Дополнительное меню(Кошумча меню)**. Такое меню имеет иерархическую структуру и бывает трёх типов:

- *Выпадающее меню(Ылдый түшүүчү меню)*. Раскрывается при наведении курсора мыши на пункт;
- *Всплывающее меню сайта(Калкыма меню)*. Раскрывается при клике на определённом пункте;
- *Статическое дополнительное меню для CSS(СSS үчүн кошумча статистикалык менюлар)*. Древовидная структура, представленная в уже раскрытом виде.

Приведём пример создания простого горизонтального и вертикального меню на CSS с пояснениями.

*1-кадамдагы түшүнүктөрдү бышыктоо.* 1-кадамдагы каралган түшүнүктөрдү бышыктоо үчүн төмөнкүдөй суроолор берилет:

- 1). Сайтта эмне үчүн менюну колдонушат?
- 2). СSS-менюнун кандай түрлөрү бар?
- 3). Башкы меню деген эмне?
- 4). Кошумча меню деген эмне?
- 5). Кошумча менюнун түрлөрү?

*4. Жаңы теманын материалдарын түшүндүрүү жана бышыктоо.*

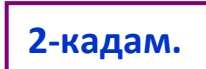

## *Горизонталдык менюну түзүү.*

<!-- Создание горизонтального меню. Имя файла: Menu\_goriz.html --> <!DOCTYPE html> <html> <head> <title>Горизонтальное меню сайта</title> <link rel="stylesheet" type="text/css" href="styles/style.css"> </head> <body> <ul class="navigation"> <!-- Описание ссылок в меню и сами ссылки. --> <li><a href="#">Миссия</a></li> <li><a href="#">Тарых</a></li> <li><a href="#">Окуу процесси</a></li> <li><a href="#">Илим</a></li> <li><a href="#">Дисциплиналар</a></li> <li><a href="#">Байланыштар</a></li> <li><a href="#">Форум</a></li>  $<$ /ul> </body> </html>

Файл style\_goriz.css находится внутри папки styles.

```
/* Создание горизонтального меню. Имя файла: style_goriz.css */
.navigation {
  list-style: none; /* Отключение отображения маркеров. */
}
.navigation li {
  float: left; /* Выстраивание элементов списка в один ряд. */
  margin-right: 1px; /* Создание отступов для того, чтобы не сливались пункты меню. */
  font-family: Arial; /* Указание типа шрифта. */
  font-size: 14px; /* Размер текста в ссылках. */
}
.navigation li a {
  display: block; /* Изменение отображения на блочное для того чтобы иметь возможность 
задать внутренние отступы. */
  padding: 15px 20px; /* Внутри блочные отступы. */
  background: #0db5b5; /* Цвет блоков меню. */
  color: #3f3f3f; /* Цвет текста в блоках меню. */
  text-decoration: none; /* Устранение подчёркивания ссылок. */
  position: relative; /* Это необходимо при использовании Internet Explorer 6 для того, что-
бы ссылка по всей своей площади была «кликабельной». */
}
.navigation li a:hover {
  background: #92d3d3; /* Цвет блока при наведении курсора. */
  color: #6b6b6b; /* Цвет текста при наведении курсора. */
}
```
*Горизонтальное меню*, полученное при помощи данного кода, выглядит так:

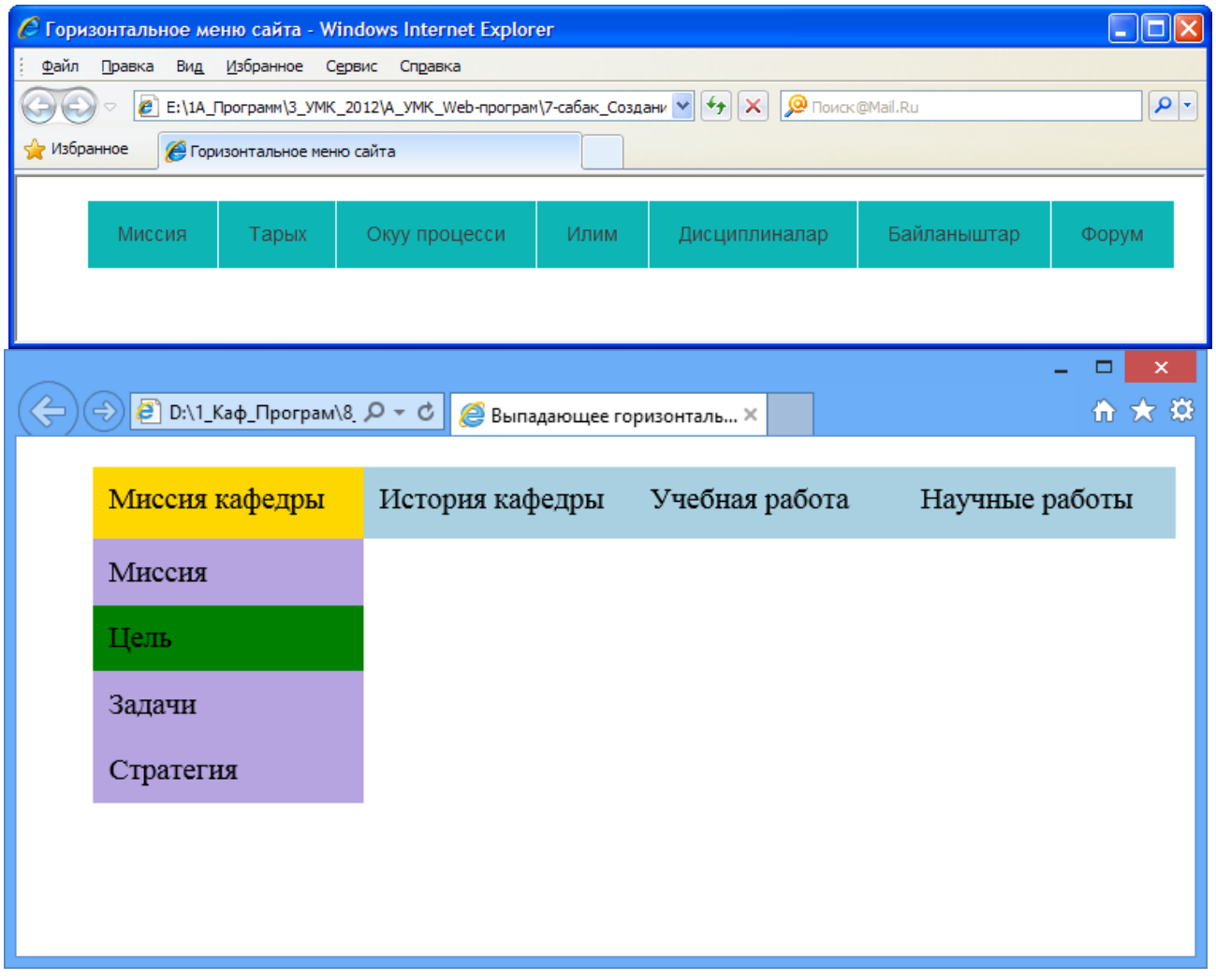

*2-кадамдагы түшүнүктөрдү бышыктоо.* 2-кадамдагы каралган түшүнүктөрдү бышыктоо үчүн төмөнкүдөй суроолор берилет:

- 1). list-style: none; кандай буйрукту аткарат?
- 2). Padding касиети кандай жумушту аткарат?
- 3). text-decoration: none; кандай буйрукту аткарат?
- 4). float: left; кандай буйрукту аткарат?

**3-кадам.**

#### *Вертикалдуу менюну түзүү*

<!-- Создание вертикального меню сайта. Имя файла: Menu\_vert.html -->

<!DOCTYPE html>

<html>

<head>

<title>Вертикальное меню сайта</title>

```
<link rel="stylesheet" type="text/css" href="styles/style.css">
```
</head>

```
<body>
<ul class="navigation"> 
  <!-- Описание ссылок в меню и сами ссылки. -->
  <li><a href="#">Миссия</a></li>
  <li><a href="#">Тарых</a></li>
  <li><a href="#">Окуу процесси</a></li>
 <li><a href="#">Илим</a></li>
 <li><a href="#">Дисциплиналар</a></li>
  <li><a href="#">Байланыштар</a></li>
  <li><a href="#">Форум</a></li>
</ul></body>
</html>
/* Создание вертикального меню. Имя css-файла: style vert.css */.navigation {
  list-style: none; /* Отключение отображения маркеров. */
  width: 125px; /* Ширина меню. */
}
.navigation li {
  margin-top: 5px; /* Отступ между блоками по высоте, необходимый для того чтобы пунк-
ты меню не сливались */
  font-family: Verdana, Arial, Helvetica, sans-serif; /* Тип шрифта пунктов меню */
 font-size: 14px; /* Размер текста меню */}
.navigation li a {
  display: block; /* Изменение отображения на блочное для того, чтобы иметь возможность 
задать внутренние отступы. */
  padding: 4px 15px; /* Отступы внутри блоков. */
  background: #0db5b5; /* Цвет блоков меню. */
  color: #3f3f3f; /* Цвет текста в блоках меню. */
  text-decoration: none; /* Устранение подчёркивания ссылок. */
  position: relative; /* Это необходимо при использовании Internet Explorer 6 для того, что-
бы ссылка по всей своей площади была «кликабельной». */
}
.navigation li a:hover {
  background: #92d3d3; /* Цвет фона при наведении курсора мыши */
  color: #6b6b6b; /* Цвет текста при наведении курсора мыши */
}
```

```
8
```
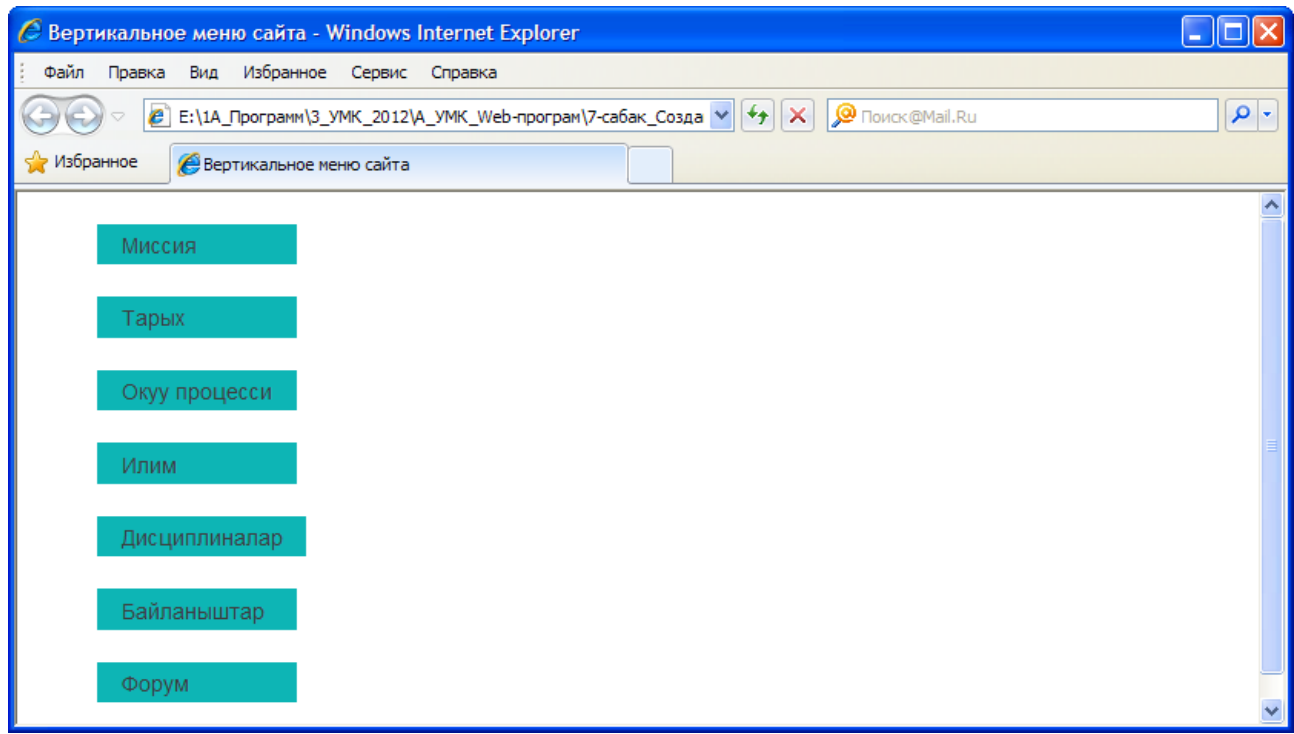

## *3-кадамдагы түшүнүктөрдү бышыктоо.* 3-кадамдагы каралган

түшүнүктөрдү бышыктоо үчүн төмөнкүдөй суроолор берилет:

- 1). display: block; кандай максатта колдонулат?
- 2). position: relative; касиетин колдонуунун максаты?
- 3). Color касиетин колдонуунун максаты?
- 4). margin-top: касиетин колдонуунун максаты?

#### *5. Өтүлгөн теманы өздөштүрүү деңгээлин аныктоо*

Өтүлгөн теманы бышыктоо жана жыйынтыктоо максатында экспресстест жүргүзүлөт жана анын негизинде өздөштүрүү баалары коюлат.

#### *6. Өз алдынча ишке берилүүчү темалар*

- *1. МИТ факультетинин структурасын горизонталдык меню формасында түзүү?*
- *2. МИТ факультетинин структурасын вертикалдык меню формасында түзүү?*

#### **7.Колдонулган адабияттар**

#### *Негизги адабияттар*

1. Разработка Web-приложений на РНР и MySQL: Пер. с англ./JI. Томсон JI. Веллинг. — К.: Издательство «ДиаСофт», 2002. — 672 с.

2. Коржинский С.Н. Настольная книга Web-мастера: эффективное применение HTML, CSS и JavaScript. М.: Издательский дом «КноРус», 2000. — 320 с.

#### *Кошумча адабияттар*

1.Фролов А.В., Фролов Г.В. Практика применения Perl, PHP, Apache и MySQL для активных Web-сайтов. — М.: Издательско-торговый дом «Русская редакция», 2002. - 576 с.

#### *Интернет каражаттары*

<http://htmlbook.ru/css/kak-polzovatsya-spravochnikom>

#### **8.Сабакта колдонулган кызматчы сөздөрдүн маанилери**

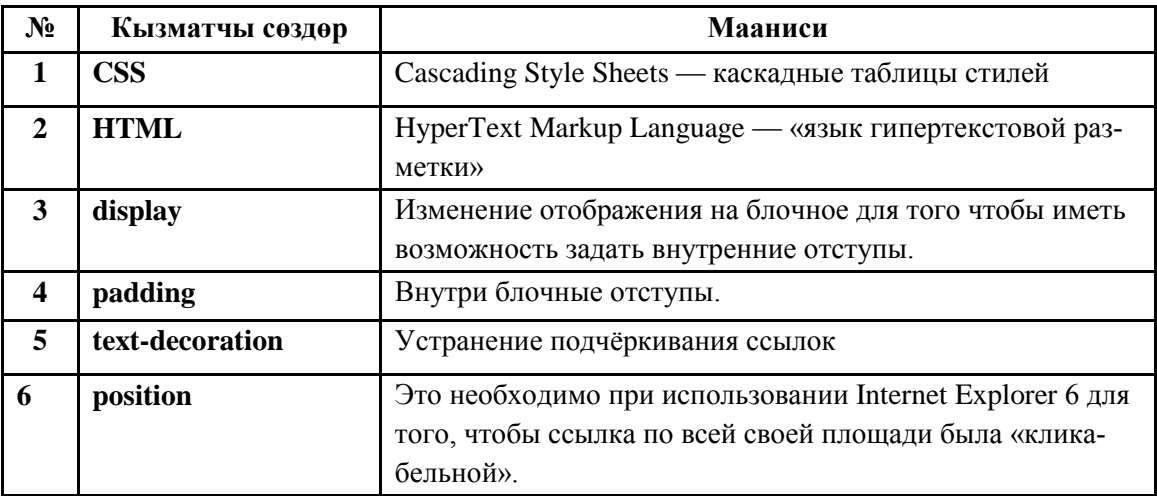